# ODE modelling in Life Sciences

INSA - 3BS 2020/2021

Practical session 1

### **Introduction**

All practical session regarding introduction to the use of Ordinary Differential Equation (ODE) to model life science phenomena will be performed under the R software.

### **R packages for ODE**

You will be introduced to numerically solve first order ODEs with R. For that purpose, you will use package phaseR performing a qualitative analysis of one- and two-dimensional autonomous ordinary differential equation systems, using phase plane methods.

This packages is not installed by default in the basic R configuration. You need to install it on your computer:

install.packages("phaseR")

After installing the package, you need to load it within your current R session.

library("phaseR")

Please note that another package, named deSolve, may be useful to go in deeper use of numerical schemes to simulate ODE.

## **Population dynamics models**

We will illustrate how to use R on the same models as the ones you analytically studied :

$$
\frac{dN(t)}{dt} = N(t)g(N(t))
$$

where  $N(t)$  is the population density and  $g(N(t))$  the intrinsic population growth rate.

Different models have been proposed :

- 1. Gompertz model with  $g(N(t)) = r \ln(K/N(t))$
- 2. Allee effect model with  $g(N(t)) = r(K N(t))(N(t) \alpha)$

3. Allee effect with exploitation, with  $g(N(t)) = r(K - N(t))(N(t) - \alpha) - E$ , with  $\alpha < K$ where  $r = 0.02$ ,  $K$ ,  $\alpha$  and  $E$  strictly positive.

# **Graphical representation of**  $q(N(t))$

The graphical representation of  $g(N(t))$  for the Gompertz model is obtained with the following code:

```
r \leftarrow 0.02K <- \dotscurve(r * log(K / x), from = 0, to = 150,
       xlab = "N(t)", ylab = "g(N(t))",
       col = "red", \text{ lwd} = 2, \text{ las} = 1)abline(h = 0, lty = 3)
abline(v = 0, lty = 3)
```
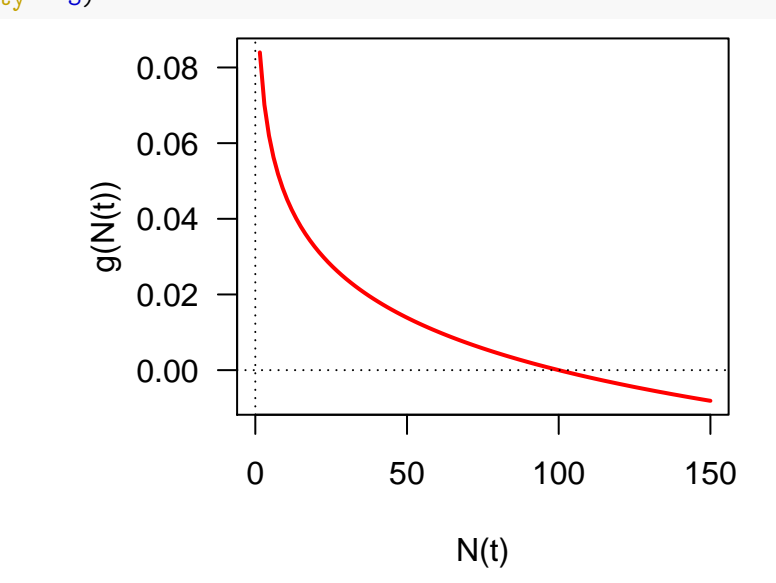

**Figure 1**: Graphical representation of the Gompertz population growth rate  $g(N(t)) = r \ln K/N(t)$  as a function of  $N(t)$ .

1. From the above representation (and the qualitative analysis you did), deduce the value of parameter *K* that has been used. Complete and run the code to obtain Figure 1.

The phase plane of the Gompertz model is as follows:

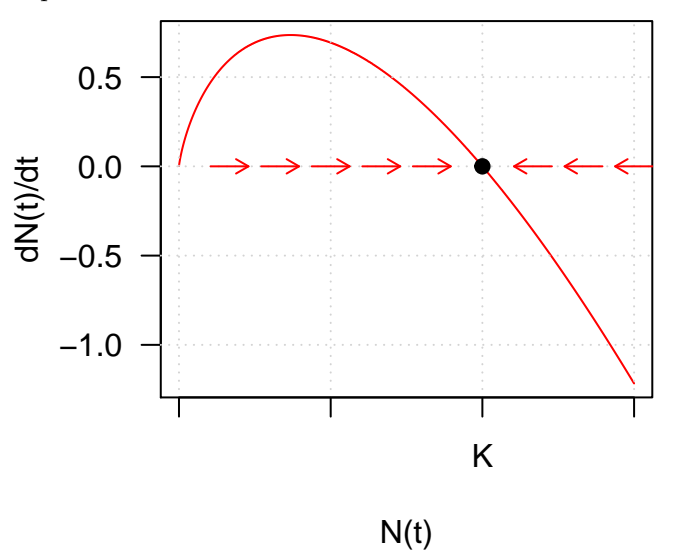

2. How can you deduce the direction of red arrows from Figure 1? What is the stability of equilibrium point *K*?

The representation of  $g(N(t))$  for the Allee effect model is given in Figure 2 for two values of parameter  $\alpha$ :

 $r < -0.02$  $K < - 100$ alpha1  $\leftarrow$  ... par(mfrow = c(1, 2)) *# create a two-column plot* curve( $r * (K - x) * (x - alpha1)$ , from = 0, to = 150, ylim =  $c(-1, 20)$ , xlab = "N(t)", ylab = "g(N(t))",  $col = "red", las = 1,$ main = expression(paste(alpha, "=...", sep =  $"$ ")),  $cex.1ab = 1.5$ ,  $cex.main = 2$ ,  $1wd = 2$ ) abline( $h = 0$ ,  $lty = 3$ ) abline( $v= 0$ , lty = 3) alpha2  $\leftarrow$  ... curve( $r * (K - x) * (x - alpha2)$ , from = 0, to = 200, ylim =  $c(-1, 20)$ , xlab = "N(t)", ylab = "g(N(t))",  $col = "red", las = 1,$ main = expression(paste(alpha, "=...", sep = "")),  $cex.1ab = 1.5$ ,  $cex.main = 2$ ,  $1wd = 2$ ) abline( $h = 0, 1ty = 3$ ) abline( $v= 0$ , lty = 3)

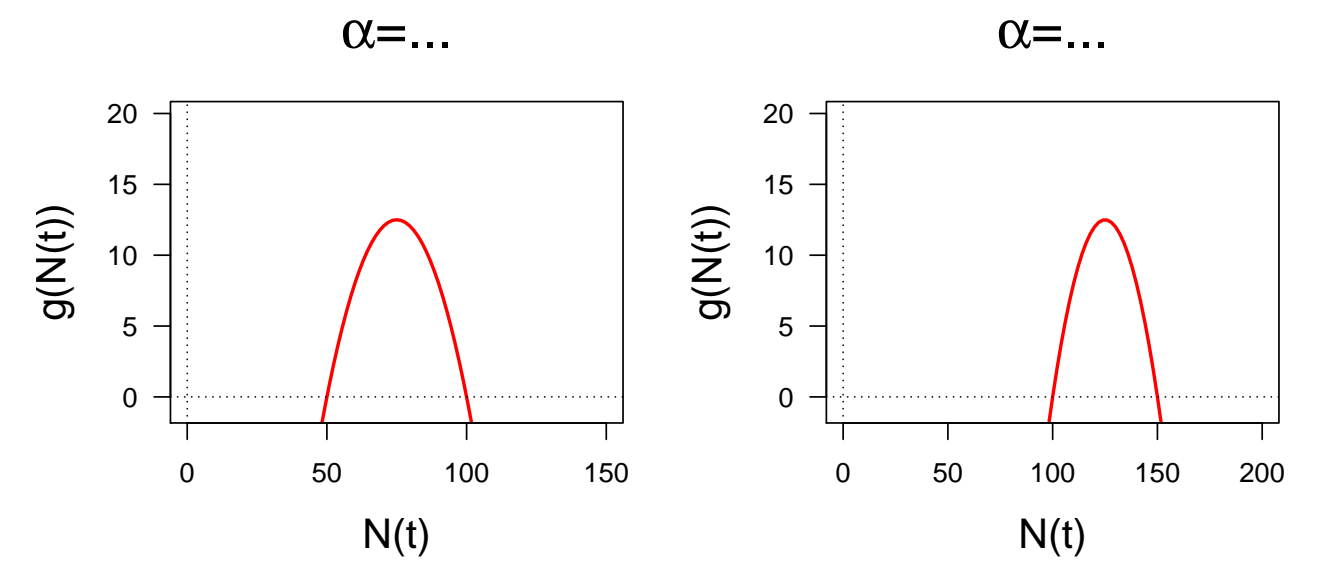

**Figure 2**: Graphical representation of the Allee effect model with  $g(N(t)) = r(K - N(t))(N(t) - \alpha)$  as a function of  $N(t)$  for two values of parameter  $\alpha$ .

- 3. Deduce from Figure 2 (and the qualitative analysis you did), which value of  $\alpha$  has been used in each case. Draw by hand the corresponding phase portraits and deduce the stability of the equilibrium points in each case.
- 4. Get inspired from the previous codes, draw function  $g(N(t))$  as a function of  $N(t)$  for the Allee effect model with exploitation, taking the following parameter values:  $r = 0.02$ ,  $K = 100$ ,  $\alpha = 50$  and  $E = 0.05$ .
- 5. Change value of parameter E to 15 and add the corresponding curve of  $g(N(t))$  on the previous plot; for that purpose, you can use option  $add = TRUE$  in curve() function. What do you notice regarding equilibrium points?

#### **Numerical simulations**

In this last part, we will simulate the time course of  $N(t)$  with the R software, in particular with the phaseR package. For that purpose, we need to perform the following steps, illustrated with the Allee effect model with exploitation.

- Define a function implementing the model as an ODE. The general format of the derivative function (ODE) should be a common one: given t, y and a vector of parameters, it should simply return a list with the first element being the value of the derivative  $(dy)$ .
- Assign values to parameters
- Define an initial condition, i.e. an initial value of *N* at  $t = 0$ :  $N(t = 0) = N_0$ .
- Numerically solve the ODE to get predictions.
- Plot the flow field
- Add horizontal lines at equilibrium points
- Add trajectories (namely, predictions)

```
library(phaseR)
# Define the model as an ODE
Aexpmod <- function(t, y, parameters){ # Allee effect model
  r <- parameters[1] # Intrinsic population growth rate
  K <- parameters[2] # Carrying capacity
  alpha <- parameters[3] # Allee threshold
  E <- parameters[4] # Exploitation parameter
  dy \leftarrow (r * (K - y) * (y - alpha) - E) * y
 list(dy)
}
# Assign values to parameters
r < -0.02K < - 10alpha \leftarrow 5
E \leftarrow 0.001parameters \leftarrow c(r, K, alpha, E)
# Choose an initial condition
Ninit \leftarrow c(30)# Plot the flow field
tmax \leftarrow 10
Aexpff \leq flowField(deriv = Aexpmod, xlim = c(0, tmax), ylim = c(0, 31),
          parameters = parameters, system = "one.dim",
          state.names = "N(t)",
          add = FALSE) # Create a new plot
# Add nullclines
Aexpnc \le nullclines(deriv = Aexpmod, xlim = c(0, tmax), ylim = c(0, 31),
           parameters = parameters, system = "one.dim",
           add = TRUE, add.legend = FALSE)
# Add trajectories
Aexpt \leq trajectory(deriv = Aexpmod, y0 = Ninit, tlim = c(0, tmax),
           parameters = parameters, system = "one.dim",
           add = TRUE, col = "red")
```
6. Run all commands as given above. From the top right panel Environment, explore object Aexpt: what type of object is it? What sub-objects does it contain? What is Aexpt \$y? What about its dimension? 7. Model predictions are given in Figure 3 below. Reproduce this figure and biologically interpret the output.

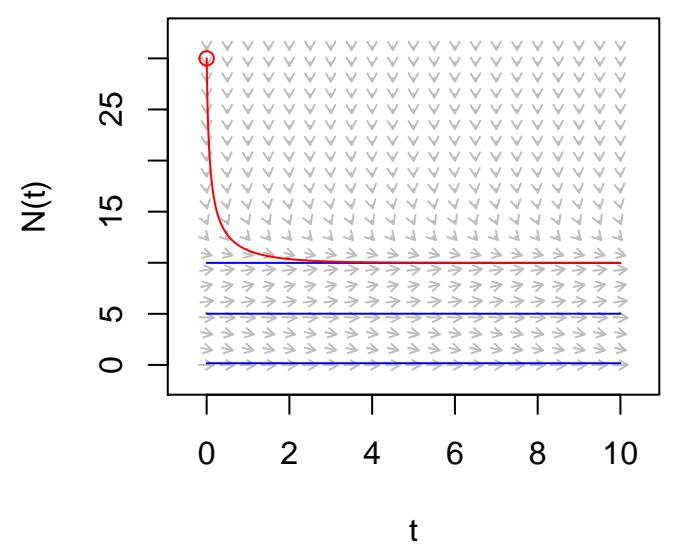

**Figure 3**: predictions of the Allee effect model with exploitation for  $r = 0.02$ ,  $K = 10$ ,  $\alpha = 5$ ,  $E = 0.001$  and  $N(0) = 30.$ 

- 8. What happens for  $N(0) = 5$ ? Add the corresponding model prediction to the previous graph. If necessary, extend the time window until 20.
- 9. Redo the previous numerical simulations for  $E = 0.2$ . What do you observe? Interpret the outputs.